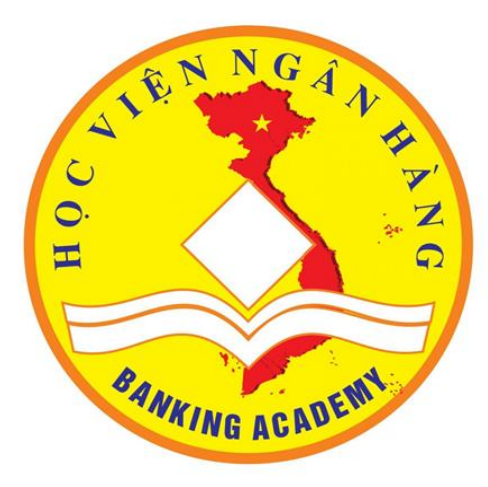

#### **HƯỚNG DẪN SỬ DỤNG PHẦN MỀM THI TRỰC TUYẾN ITEST** *(Dành cho thí sinh)*

**Hà Nội , 2021**

#### Mở Trình duyệt Google Chrome hoặc Microsoft Edge nhập link: [http://192.168.10.197](http://192.168.10.197/)

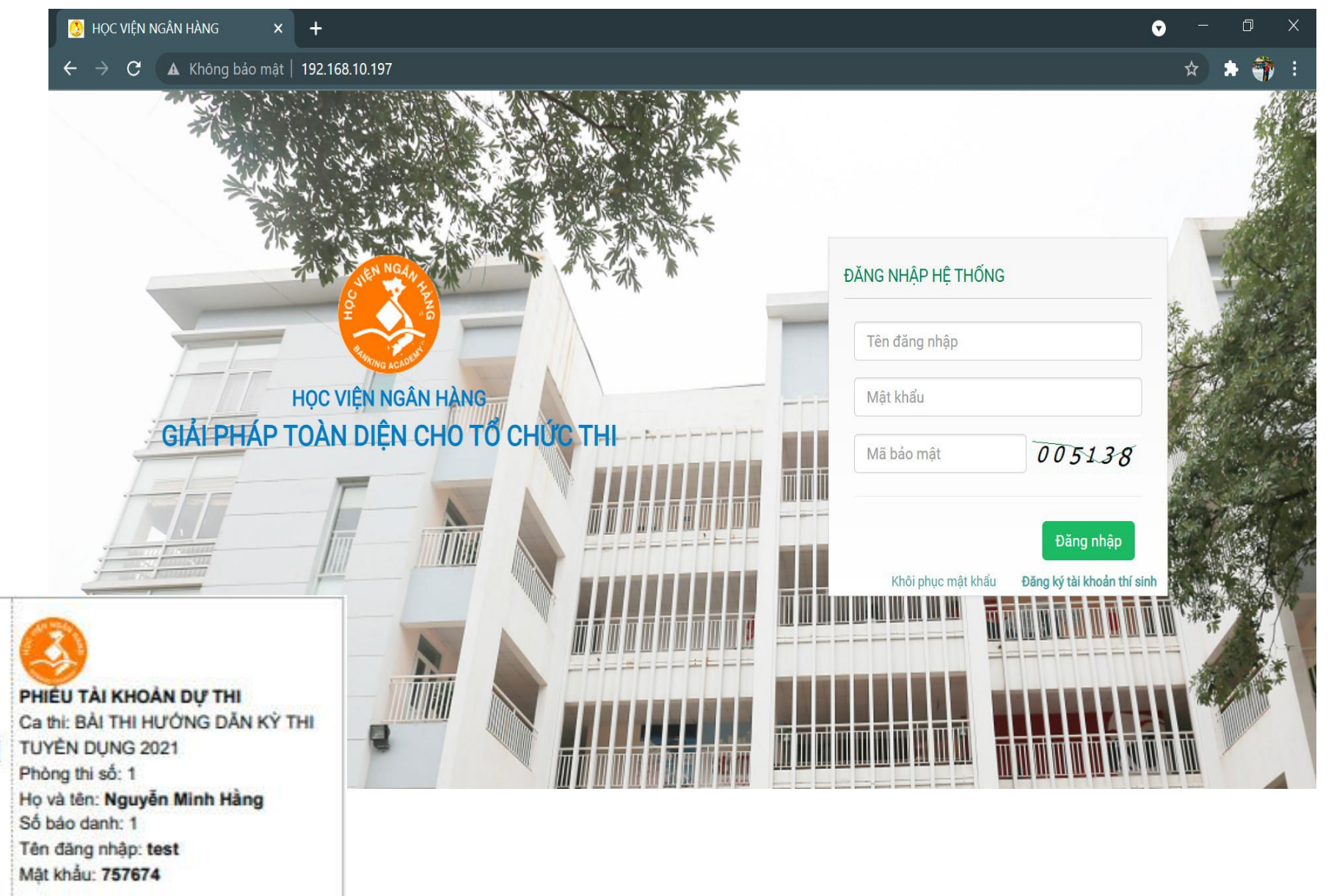

G

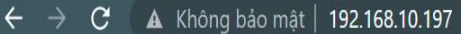

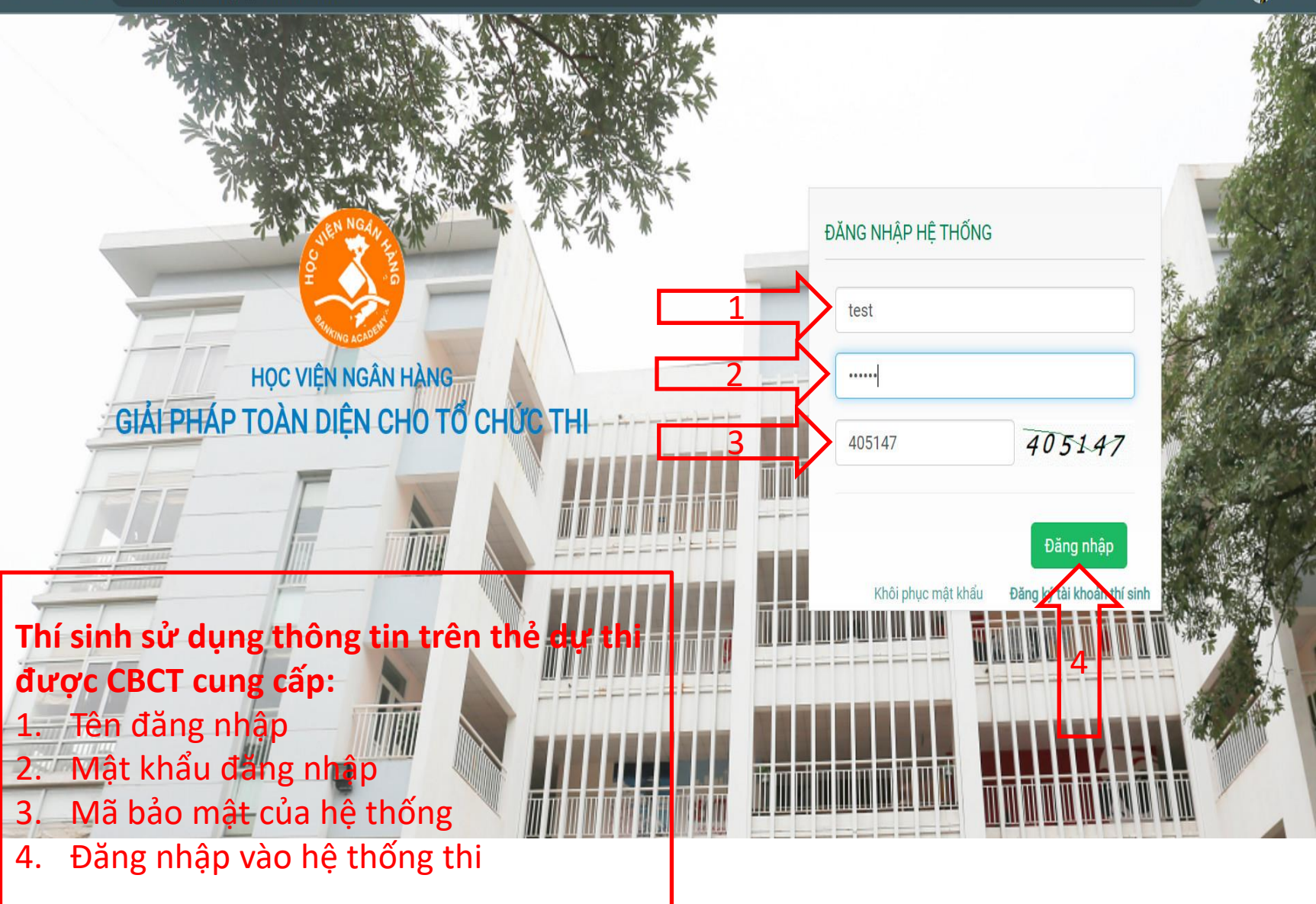

![](_page_3_Figure_0.jpeg)

Bài thi bao gồm các phần:

Nguyễ

TRẮC NGHIỆM CHỌN PHƯƠNG ÁN TRẢ LỜI HỢP LÝ NHẤT

Khi bạn đã sẵn sàng, hãy bấm vào nút "Bắt đầu làm bài" dưới đây.

![](_page_4_Picture_5.jpeg)

![](_page_4_Picture_8.jpeg)

![](_page_5_Picture_0.jpeg)

test - Nguyễn Minh Hằng, SBD: 1

ĐỀ THI THỨ TUYẾN DỤNG 2021 Chọn phương án trả lời hợp lý nhất

#### 14:21

Nộp bài

 $\frac{1}{2}$  $1.1B$  $2. A$  $3. C$ 

Trả lời

của ban

Câu 1.

![](_page_6_Figure_6.jpeg)

![](_page_6_Picture_7.jpeg)

![](_page_6_Picture_9.jpeg)

![](_page_7_Picture_90.jpeg)

![](_page_7_Picture_1.jpeg)

Tại mỗi thời điểm trên giao diện phần mềm thi chỉ xuất hiện 1 câu hỏi. Thí sinh muốn qua câu tiếp theo chọn "**Câu tiếp theo**", muốn quay lại câu trước chọn nút "**<<**".

Phóng to

**Sjitsi** 

ĐỀ THI THỨ TUYẾN DỤNG 2021

Chọn phương án trả lời hợp lý nhất

1.210

 $(A)$   $\bigcirc$  Nơ TK CP bán hàng 600 Nợ TK CP quản lý doanh nghiệp 500 Nợ TK Thuế VAT được khẩu trừ 110

- Có TK TGNH  $(B)$   $\circ$  No TK TGNH 1.210
- Có TK CP bán hàng 600 Có TK CP quản lý doanh nghiệp 500 Có TK Thuế VAT được khẩu trừ 110 Nợ TK CP bán hàng 600 Nợ TK CP quản lý doanh nghiệp 500 Có TK TGNH 1100  $(D)$  Nợ TK CP bán hàng 660 Nơ TK CP quản lý doanh nghiệp 550 Có TK TGNH 1.210

![](_page_8_Picture_8.jpeg)

Tại mỗi thời điểm trên giao diện phần mềm thi chỉ xuất hiện 1 câu hỏi. Thí sinh muốn qua câu tiếp theo chọn "**Câu tiếp theo**", muốn quay lại câu trước chọn nút "**<<**".

Thí sinh lựa chọn phương án trả lời thích hợp nhất trong số các đáp án mà đề bài đưa ra bằng cách tích chọn vào 1 trong các đáp án A, B, C,…Khi đáp án được chọn:

- 1. Đáp án được tô vàng, nút tích chọn tô xanh;
- 2. Danh sách trả lời của bạn bên phải giao diện sẽ hiển thị phương án được chọn.

Phóng to

**Sjitsi** 

11:50

Nôp bài

Trả lời

2. A

 $3. C$ 

![](_page_9_Figure_0.jpeg)

Bài thi của thí sinh sẽ được thu 1 trong 2 trường hợp sau:

- 1. Khi hết thời gian thi hệ thống sẽ tự động thu bài của thí sinh.
- 2. Khi hoàn thành các phần thi, các câu hỏi thi. Thí sinh chọn chức năng "**Nộp bài**" tại góc trên bên phải giao diện, khi đó hệ thống sẽ có thông báo xác nhận:
- 2.1 Thí sinh chọn "**Có**" hệ thống sẽ thu bài.

2.2 Thí sinh chọn "**Không**" hệ thống sẽ quay lại trạng thái đang làm bài để thí sinh tiếp tục làm.

![](_page_9_Picture_7.jpeg)

![](_page_10_Picture_2.jpeg)

CHÚC MỪNG BAN ĐÃ HOÀN THÀNH BÀI THI

Họ và tên: Nguyễn Minh Hằng Mã số: test **SBD: 1** Điểm gốc: 0/9

Vui lòng giữ nguyên giao diện này và đợi ký nhận nộp bài.

Sau ký nhận nộp bài, bạn có thể đóng bài thi bằng việc bấm nút <Đã ký nhận nộp bài. Đóng bài thi>.

Bạn chỉ được rời khỏi phòng thi khi cán bộ coi thi cho phép.

Đã ký nhận nộp bài. Đóng bài thi.

Thí sinh chọn "Đã ký nhận nộp bài. Đóng bài thi" để kết thúc.

![](_page_10_Picture_10.jpeg)

### Các lỗi xảy ra trong khi thi

- Mất kết nối với máy chủ, mất kết nối với các thiết bị ngoại vi (chuột, bàn phí,…), mất nguồn điện,…
- Mất kết nối với máy chủ đúng thời điểm nộp bài (lỗi không hiển thị điểm thi)
- Lỗi hiển thị nội dung đề thi

## Hướng xử lý

- Thí sinh báo ngay với cán bộ coi thi để được xử lý
- Sau khi cán bộ coi thi hoặc bộ phận kỹ thuật xử lý xong, thí sinh cần làm:

![](_page_13_Figure_0.jpeg)

![](_page_13_Picture_2.jpeg)

![](_page_14_Picture_26.jpeg)

Có TK TGNH

1.210

 $<<$ 

**Ajitsi** 

phải giao diện. Câu hỏi thi nào chưa

được điền đáp án là bị sót, thí sinh

click chuột trực tiếp vào để hệ thống

link trực tiếp tới và bổ sung đáp án.

# **Một số chú ý đối với thí sinh**

- Thí sinh không được mở trình duyệt khác với trình duyệt đang làm bài thi, không tắt trình duyệt thi hoặc mở thêm Tab mới, không mở các ứng dụng khác.
- Không sử dụng tài liệu, các thiết bị thu phát, truyền tin (Đặc biệt là điện thoại) dưới bất kỳ hình thức nào.
- Thí sinh chỉ nộp bài khi đã làm hết các phần thi và các câu hỏi đề thi (*Nộp bài hệ thống sẽ trả kết quả và không thể thi tiếp*)
- Mọi vấn đề chứ hiểu rõ, chưa thực hiện được thí sinh liên hệ với CBCT để được hướng dẫn.

#### TRÂN TRỌNG CẢM ƠN! **HỎI ĐÁP**